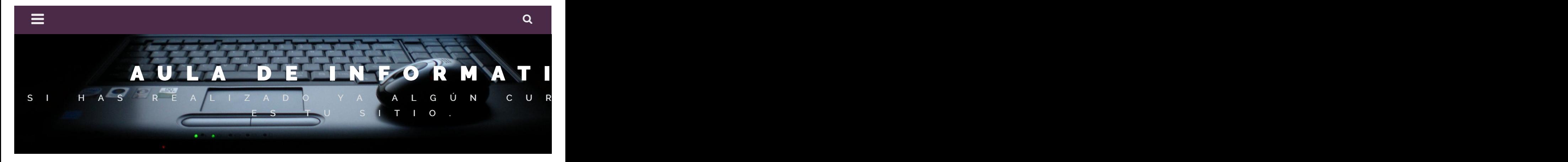

# **Cómo [seleccionar](#page-2-0) varios archivos o carpetas**

 $\hat{m}$  25 [noviembre,](#page-2-0) 2017  $\hat{m}$  [aulaprofeweb](https://auladeinformaticaweb.wordpress.com/author/userblogbit/)

Cuando estamos realizando tareas con nuestros archivos, tales como moverlos o copiarlos a otras ubicaciones de nuestro ordenador o simplemente eliminarlos a la **Papelera**, lo primero que tenemos que hacer es seleccionarlos. Esta labor se puede realizar más eficientemente, si para seleccionar varios archivos a la vez, echamos mano de algunas **teclas** que junto con el ratón nos permitirán trabajar de una manera mas ágil y rápida.

Seguro que has intentado seleccionar con el ratón esos archivos uno detrás de otro y te has encontrado con que no podías, ya que al seleccionar el siguiente archivo, perdías la selección del anterior. Bueno, si es así, no te preocupes, yo te voy a facilitar en esta entrada la solución a tu problema.

En primer lugar debes abrir el *Explorador de archivos* y situarte en la carpeta donde se encuentran los archivos que quieres seleccionar. En la *Barra de tareas* de tu ordenador encontrarás el icono que te permitirá acceder a él. Es una carpeta amarilla. Solo es necesario hacer un clic para seleccionarlo.

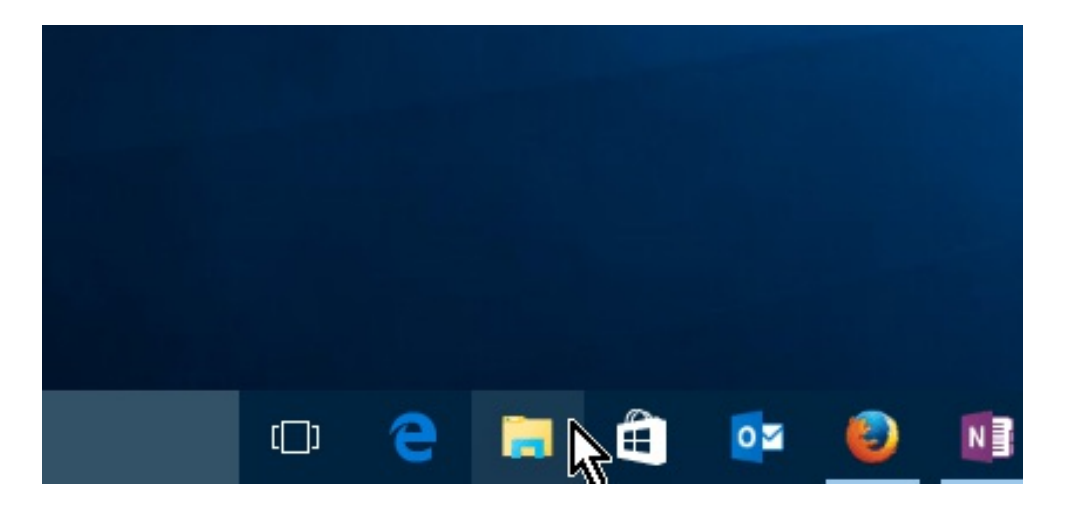

Ahora debes situarte en la carpeta deseada, para ello deberás buscarla en el panel de navegación de la ventana, que encontrarás en la parte izquierda.

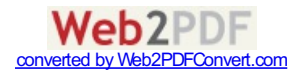

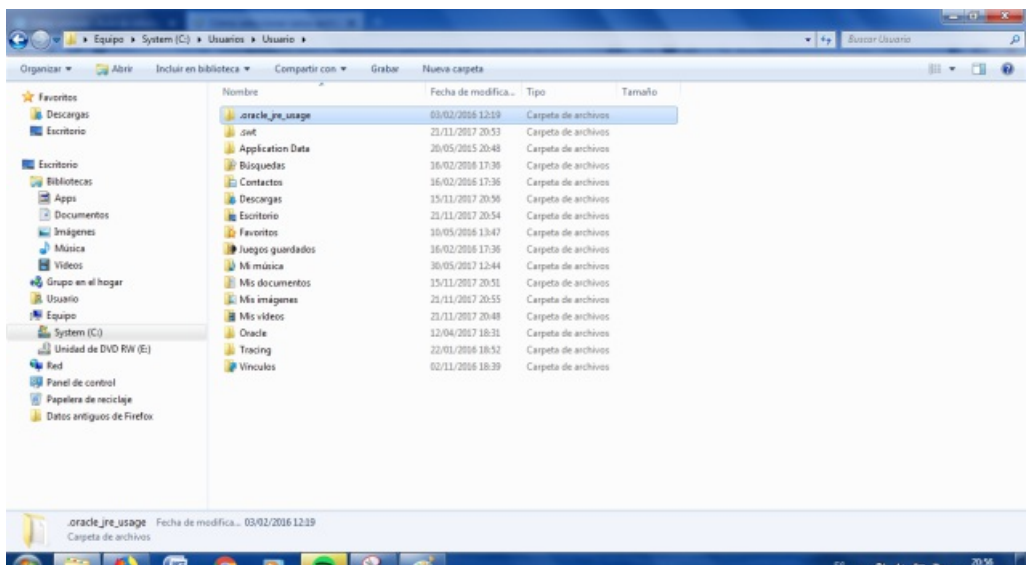

Si deseas seleccionar archivos que no están consecutivos puedes ayudarte con la tecla de **CTRL** (o **CONTROL**). Para ello haz un clic con el ratón en el primero de ellos y a continuación presiona dicha tecla (no levantes el dedo), y procede a seleccionar todos los demás. Después ya puedes soltar la tecla.

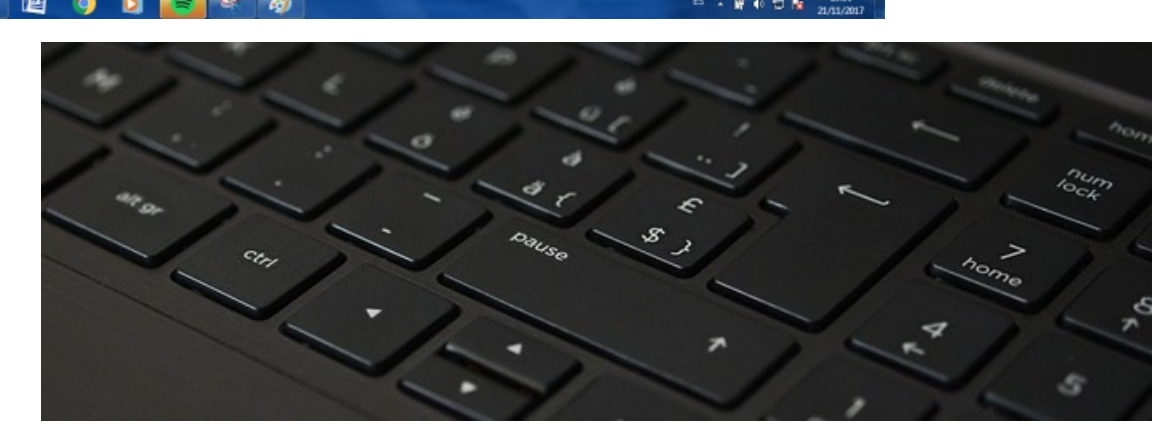

Verás como tu lista de archivos queda resaltada de color azul tal como te muestro en la imagen:

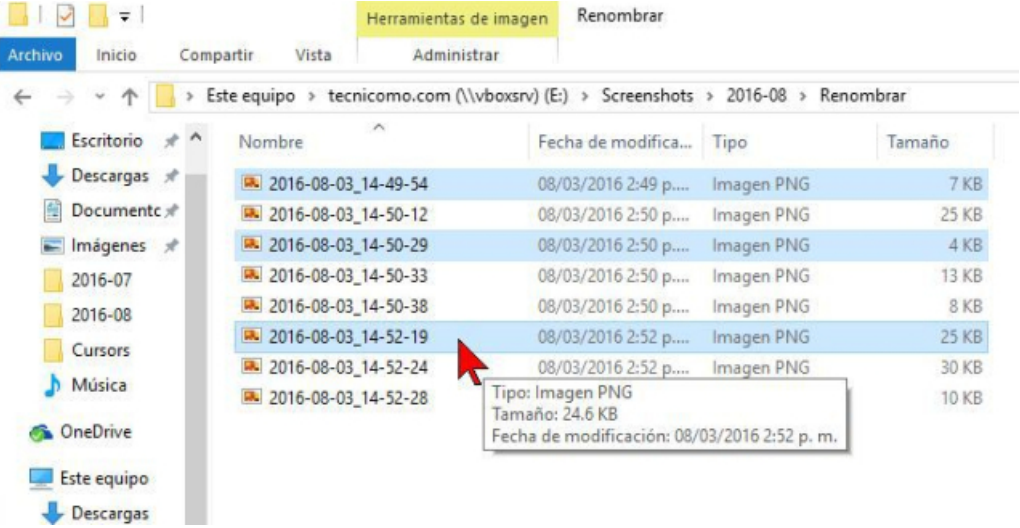

Para seleccionar archivos que se encuentren consecutivos tambien puedes utilizar esta tecla, pero no te lo recomiendo si tu lista es muy larga, para eso es preferible que utilices la tecla **SHIFT** o **MAYÚSCULA.** Es una tecla con una flecha hacia arriba que se encuentra a la izquierda y derecha del teclado.

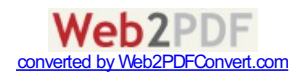

<span id="page-2-0"></span>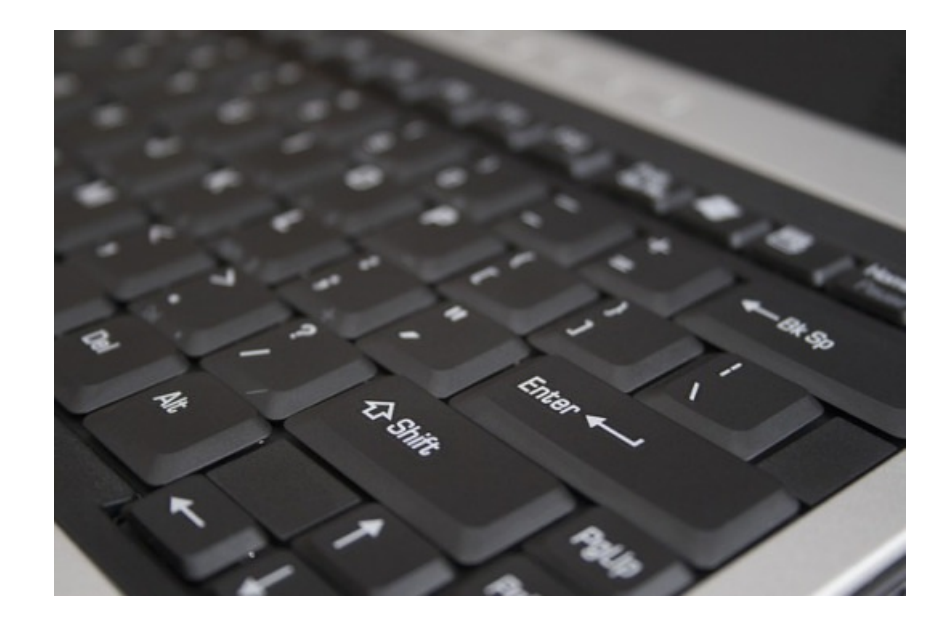

Solo tienes que seleccionar el primer y último archivo de tu lista, mientras mantienes presionada dicha tecla, y habrás conseguido tu objetivo. El resultado será como el que aparece en la imagen.

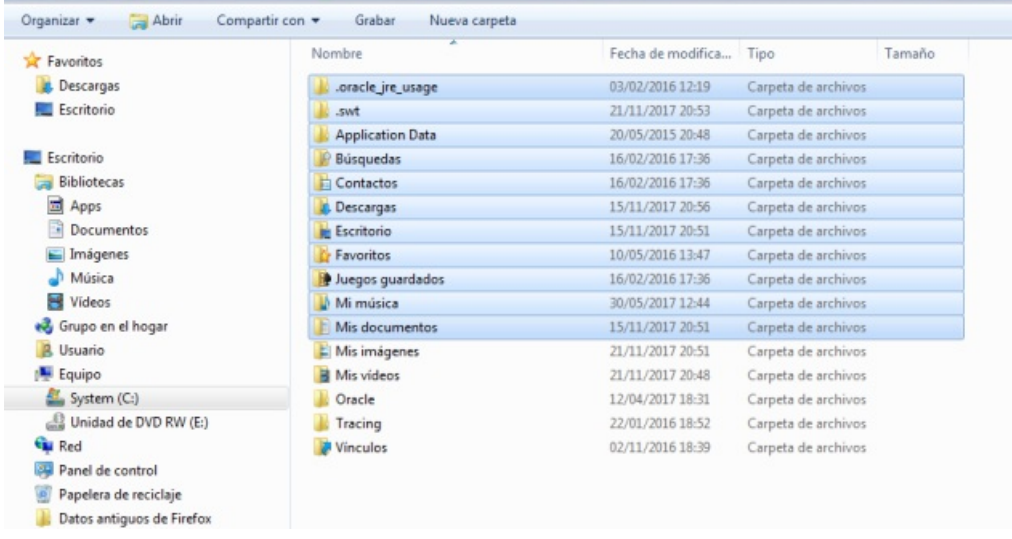

También puedes seleccionar varios archivos consecutivos utilizando solamente el ratón. Se trata de trazar un rectángulo, mientras arrastras el ratón, empezando justo al lado del primer archivo que quieres seleccionar y terminando en el último de la lista. Observa la imagen:

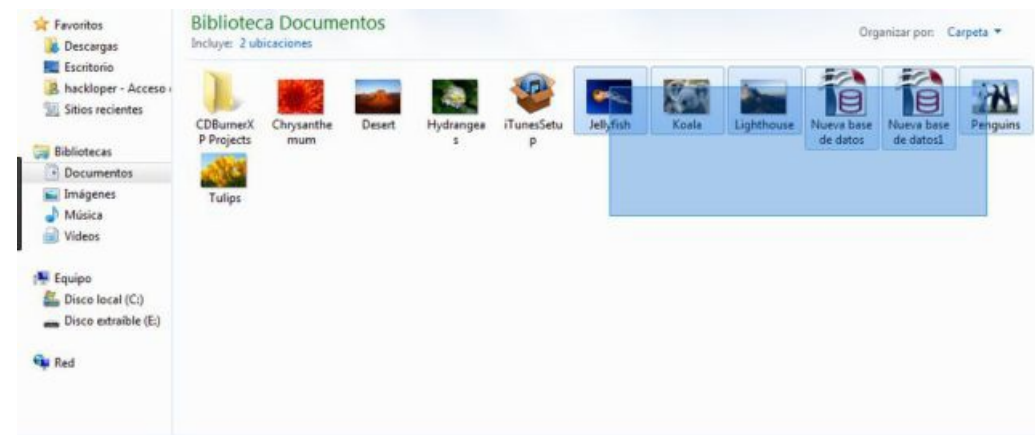

Existe otra forma se seleccionar archivos que consiste en conseguir que junto a cada archivo o carpeta aparezca una *casilla de verificación* (es un pequeño cuadro al lado de la opción a seleccionar), así podrás seleccionar múltiples [archivos](http://www.web2pdfconvert.com?ref=PDF) sin

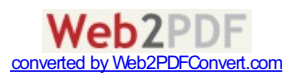

utilizar el teclado. Para ello abre una ventana del *Explorador de Windows*, en la parte superior de la ventana, verás el botón *Organizar*, púlsalo y selecciona *Opciones de carpeta…* Ahora, elige la pestaña *Ver* y en *Configuración avanzada* localiza la opción *Usar las casillas para seleccionar elementos* y luego haz clic en *Aceptar*. Desde ahora, cuando pongas el puntero del ratón sobre un archivo o carpeta y hagas clic sobre él, quedará seleccionado y con una la casilla de verificación activada*.*

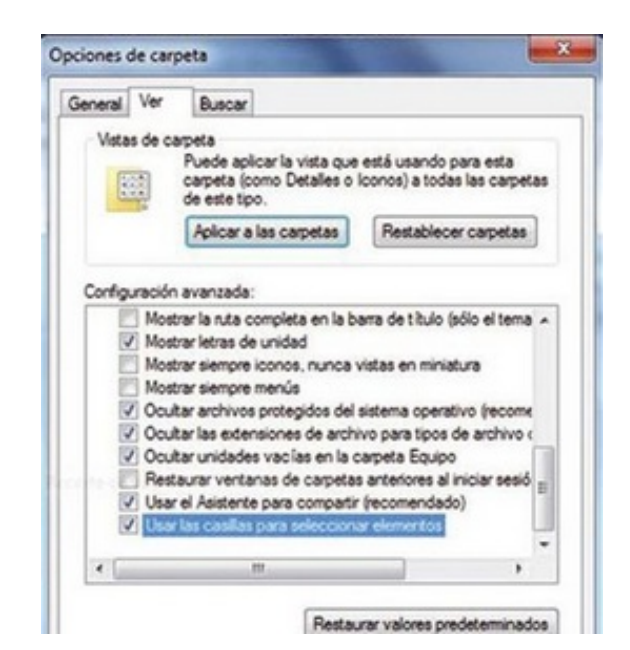

Bueno, espero que esta entrada te haya sido de utilidad. Si al ponerlo en práctica en tu ordenador sigues encontrando alguna dificultad, déjame aquí tu comentario.

Aquí te dejo también esta entrada en formato **PDF** por si deseas descargarla:

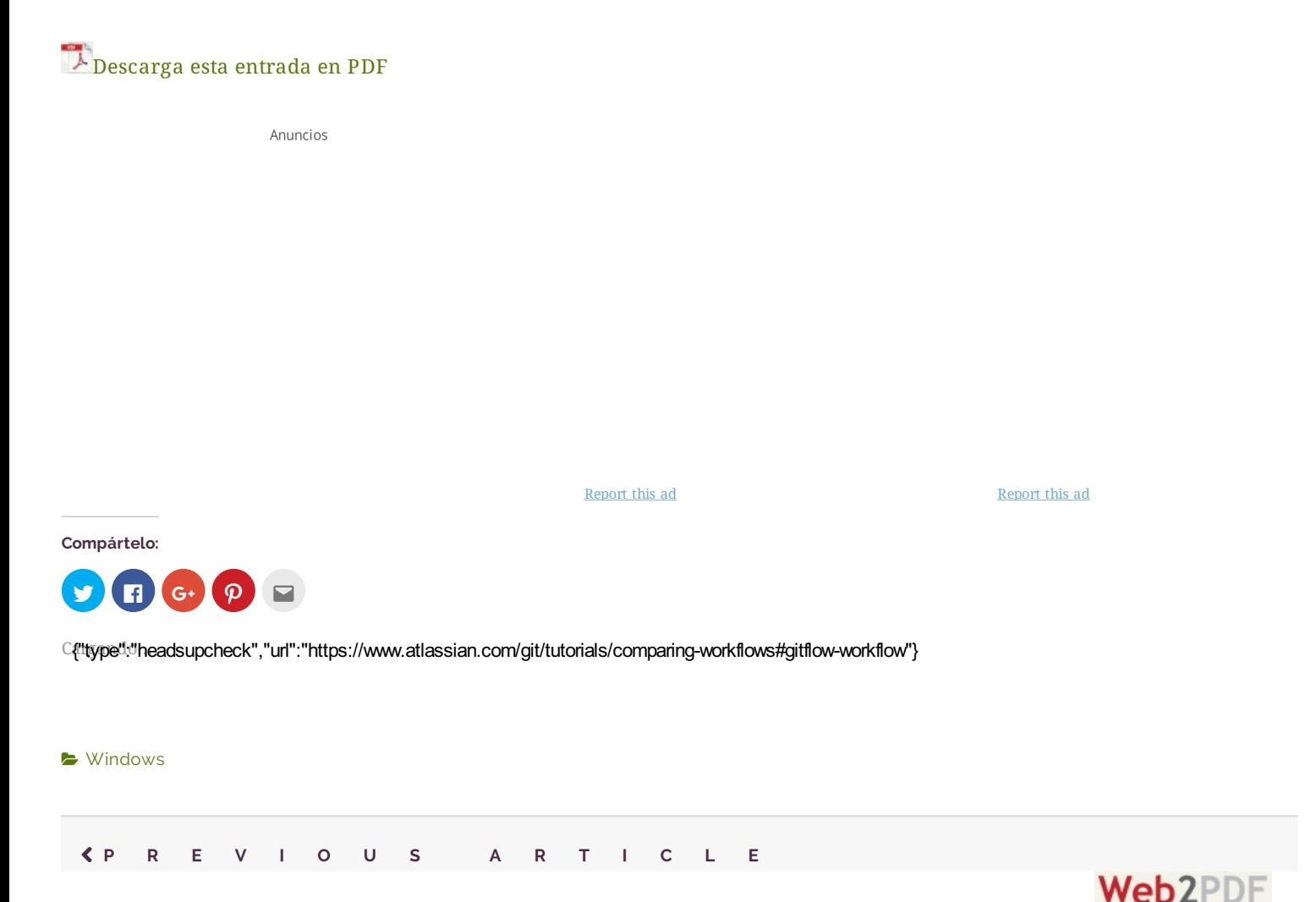

conv

## **N E X T A R T I C L E** Descubre los Accesorios de Windows

#### **Responder**

Introduce aquí tu comentario...

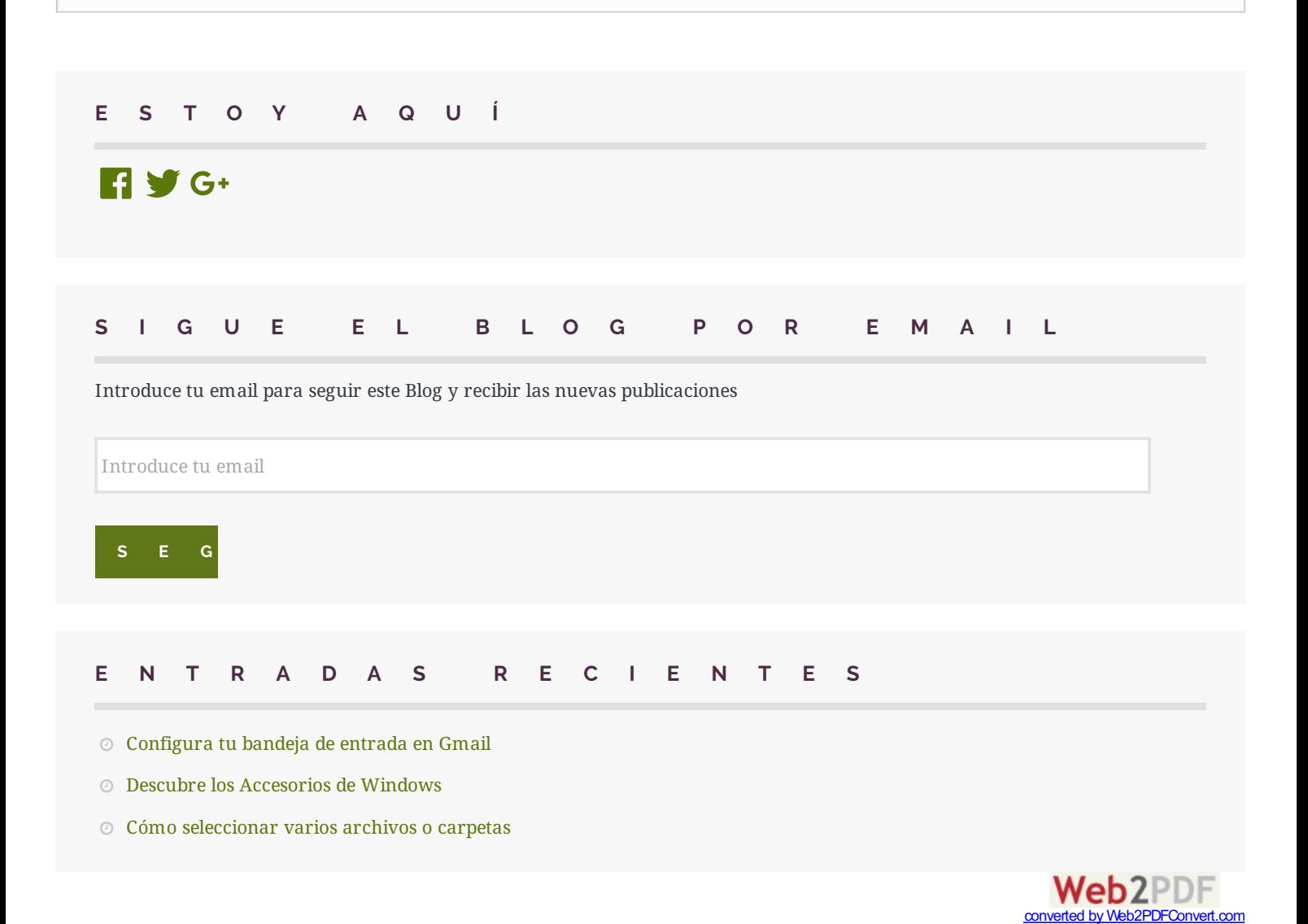

- [Cortar,](https://auladeinformaticaweb.wordpress.com/2017/11/11/cortar-copiar-y-pegar/) Copiar y Pegar
- Acceso general a las [Administraciones](https://auladeinformaticaweb.wordpress.com/2017/11/09/acceso-general-a-las-administraciones/)

### **A R C H I V O S**

[diciembre](https://auladeinformaticaweb.wordpress.com/2017/12/) 2017

 $\sim$ 

[noviembre](https://auladeinformaticaweb.wordpress.com/2017/11/) 2017

## **C A T E G O R Í A S**

- Correo [electrónico](https://auladeinformaticaweb.wordpress.com/category/correo-electronico/)
- $\blacktriangleright$  [Trámites](https://auladeinformaticaweb.wordpress.com/category/tramites-online/) online
- [Windows](https://auladeinformaticaweb.wordpress.com/category/windows/)

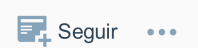

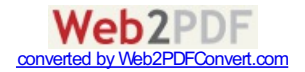